# Installationsanleitung/Systemvorbereitung/Linux /Elasticsearch

#### **Inhaltsverzeichnis**

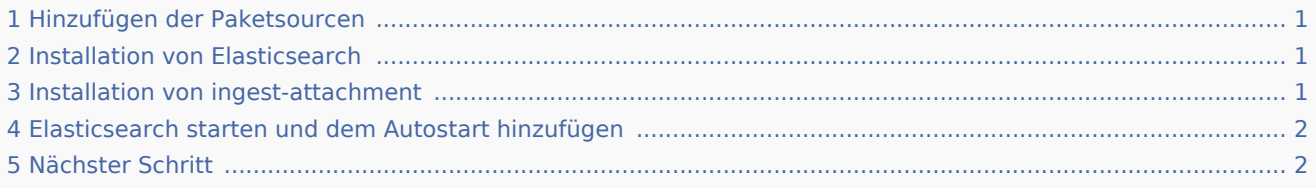

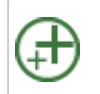

Elasticsearch ist Voraussetzung für den Betrieb der Erweiterten Suche. Die hier aufgefi **optional und nur erforderlich, wenn Sie diese in Ihrer BlueSpice-Installation verwenden möchten.**

#### <span id="page-0-0"></span>Hinzufügen der Paketsourcen

Elasticsearch ist unter Debian nicht im Paketmanager enthalten. Jedoch stellt der Hersteller selber ein Repository für die Software zur Verfügung. Fügen Sie dieses mit folgenden Befehlen Ihrer Debian-Installation hinzu. Voraussetzung hier ist, dass Sie das Programm "gnupg" installiert haben (apt install gnupg).

```
wget -qO - https://artifacts.elastic.co/GPG-KEY-elasticsearch | apt-key add -; \
echo "deb https://artifacts.elastic.co/packages/6.x/apt stable main" > /etc/apt/sources.li
```
### <span id="page-0-1"></span>Installation von Elasticsearch

Die anschließenden Installation von Elasticsearch führen Sie mit diesen Befehlen durch.

```
apt update; \
apt install elasticsearch; \
apt clean
```
#### <span id="page-0-2"></span>Installation von ingest-attachment

Für die Erweiterte Suche in BlueSpice wird das Plugin "ingest-attachment" für Elasticsearch benötigt. Dies wird über folgenden Befehl installiert.

/usr/share/elasticsearch/bin/elasticsearch-plugin install -b ingest-attachment

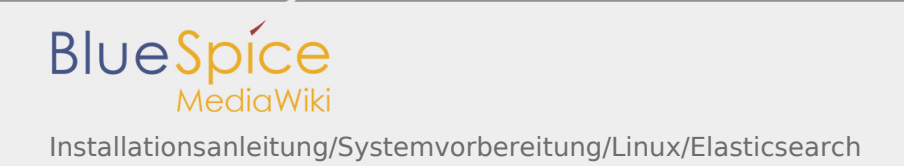

## <span id="page-1-0"></span>Elasticsearch starten und dem Autostart hinzufügen

Fügen Sie die Elasticsearch dem Autostart hinzu und starten den Dienst anschließend:

```
systemctl enable elasticsearch; \
service elasticsearch start
```
# <span id="page-1-1"></span>Nächster Schritt

Haben Sie alle Schritte erfolgreich abgeschlossen können Sie zum nächsten Schritt "[Git"](https://de.wiki.bluespice.com/wiki/Setup:Installationsanleitung/Systemvorbereitung/Linux/Git) weiter gehen.

Protokoll zur Verschlüsselung und Authentifizierung der Kommunikation zwischen Webserver und Browser im World Wide Web.